# **VisualAge Pacbase**

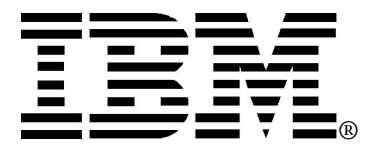

Licensed Materials - Property of IBM

5655-F37

© Copyright IBM Corp. 1983, 2001. All Rights Reserved.

IBM, VisualAge and Pacbase are trademarks of International Business Machines Corporation registered in the United States, other countries, or both.

Intel is trademark of Intel Corporation in the United States, other countries, or both.

Java and all Java-based trademarks and logos are trademarks or registered trademarks of Sun Microsystems, Inc. in the United States,other countries, or both.

UNIX is a registered trademark of The Open Group in the United States and other countries

Windows, Windows/NT are trademarks of Microsoft Corporation in the United States, other countries, or both.

Other company, product or service names may be the trademarks or service marks of others.

2 © Copyright IBM Corp. 1983, 2001.

# Table des matières

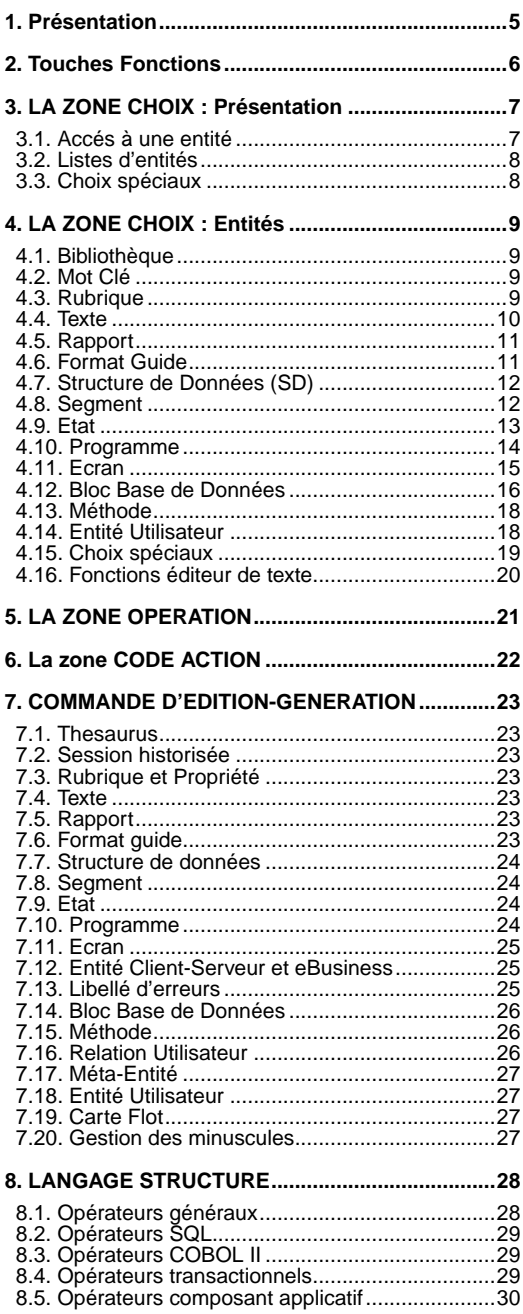

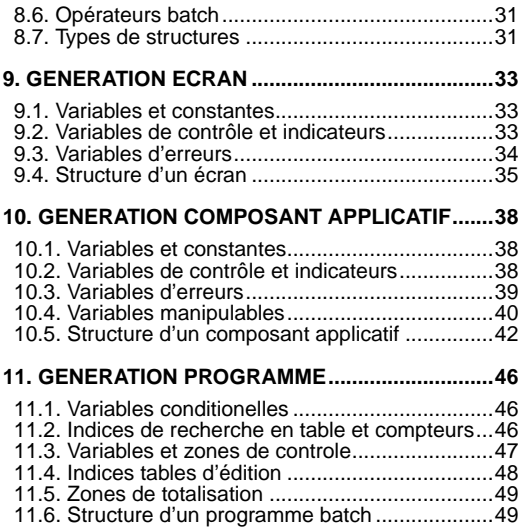

# **Présentation**

<span id="page-4-0"></span>Ce guide de poche décrit le langage de commande utilisé pour accéder aux différents écrans VisualAge Pacbase. Pour plus de détails, reportez-vous aux manuels de référence

Les zones OPERATION et CHOIX (O: CH:), situées au bas de tous les écrans, permettent un accès direct à tout écran VisualAge Pacbase.

La zone OPERATION est composée de 2 caractères : le 1er permet de choisir la vue du réseau et le 2ième propose différentes options d'affichage.

La zone CHOIX permet de sélectionner l'écran voulu. Un ensemble d'écrans (menus hiérarchisés) propose également cet accès de façon didactique. Il suffit,à partir de la grille initiale VisualAge Pacbase, de transmettre en laissant à blanc la zone CHOIX ou de renseigner le choix 'H' à partir de tout écran pour enchaîner sur le menu géneral. Ensuite, pour accéder aux sous-menus par entité, positionner le curseur à un endroit quelconque de la ligne voulue et transmettre (pour les matériels ne reconnaissant pas la position du curseur dans l'écran, saisir un '/' sur la ligne voulue et transmettre).

Par convention, les chaînes de caractères sont encadrées de simples quotes.

# **Touches Fonctions**

<span id="page-5-0"></span>Afin de faciliter la navigation dans la base, VisualAge Pacbase permet l'utilisation de touches fonction et l'interprétation de la position du curseur dans l'écran.

Ces possibilités sont subordonnées au fait que les matériels sur lesquels VisualAge Pacbase a été installé assurent une gestion simple de ces dispositifs. Dans le cas contraire il est possible de remplacer les touches fonction par la saisie de '.nn' dans la zone choix (par exemple PF7 devient '.7').

Dans tous les cas, la manipulation traditionnelle du langage de commande reste valable.

L'attribution standard des touches fonction est résumée dans le tableau suivant :

**TF Signification standard**<br>PF1 Rappel de l'écran mémo Rappel de l'écran mémorisé en M1 (équivalent au code opération R1) PF2 Rappel de l'écran mémorisé en M2 (équivalent au code opération R2) PF3 Rappel de l'écran mémorisé en M3 (équivalent au code opération R3) PF4 Appel de l'écran de documentation (équivalent au code action '?') PF5 Retour au menu général (équivalent au choix 'H') PF6 Retour à la grille VisualAge Pacbase (équivalent au code opération 'FT') PF7 l'inhibition des codes action implicites<br>PF8 Ré-affichage du -TC à partir de la po Ré-affichage du -TC à partir de la position du curseur PF9 Branchement au -TC à partir du -PG et réciproquement ou Zoom sur la description de la clé à partir de l'écran B ...... DR PF10 Branchement sur entité<br>PF11 Branchement sur comm PF11 Branchement sur commentaires<br>PF12 Fin de travail avec sauvegarde d Fin de travail avec sauvegarde de la conversation

### <span id="page-6-0"></span>**LA ZONE CHOIX : Présentation Accés à une entité**

<span id="page-6-1"></span>Chaque entité est identifiée par un type à une position :

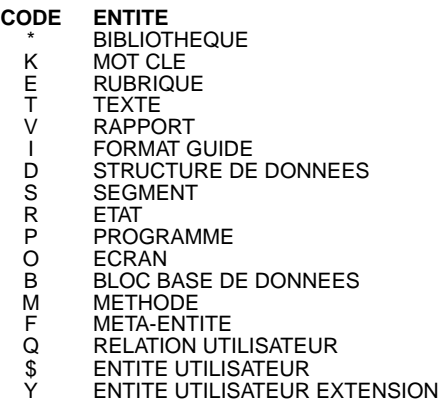

Les écrans affichant une définition ont pour type le caractère identifiant l'entité :

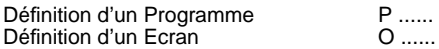

Selon les entités, plusieurs types de descriptions sont accessibles :

En général, la description d'une entité a pour code 'D' :

Description d'une Rubrique E ...... D

Lorsque la description fait appel à d'autres entités, elle a pour code 'C', suivi du caractère identifiant l'entité appelée :

Appel de Programme dans un Programme P...... CP Appel de Rubrique dans un Segment S .... CE

Les lignes n'ayant pas fonction d'appeler une entité ont un code arbitraire :

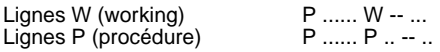

Les écrans affichant une liste de références croisées ont pour code 'X', suivi éventuellement de l'identifiant de la première ligne de la liste à afficher :

Utilisations de la Rubrique ...... E ...... XP pppppp<br>dans le Programme pppppp à P ff dans le Programme pppppp à partir des lignes du -P, fonction ff

Les écrans affichant la documentation ventilée (Textes) ont pour code 'AT' :

Documentation ventilée sur Ecran O...... AT

La documentation généralisée a pour code 'GC' :

Documentation d'un Format Guide I ...... GC

Remarque : après le premier accès à une entité, le type et le code de l'entité peuvent être remplacés par '-'.

#### <span id="page-7-0"></span>**Listes d'entités**

Le caractère 'L', est utilisé pour demander la liste des entités.

Le second caractère permet de préciser le critère de sélection de la liste :

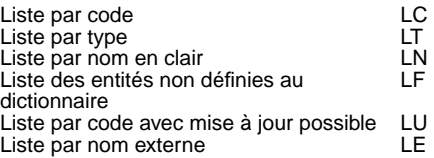

Le troisième caractère permet d'indiquer le type d'entité choisi : LCT liste des Textes par code.

Remarque : les listes spécifiques à certaines entités sont précisées dans la description des choix des entités.

### <span id="page-7-1"></span>**Choix spéciaux**

Les requêtes particulières ont un code de 1 à 4 caractères, le plus explicite possible.

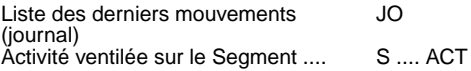

Pour accéder au menu d'une entité, il convient de codifier le caractère 'H' suivi du caractère identifiant l'entité :

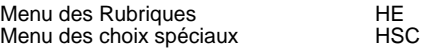

# <span id="page-8-1"></span><span id="page-8-0"></span>**LA ZONE CHOIX : Entités Bibliothèque**

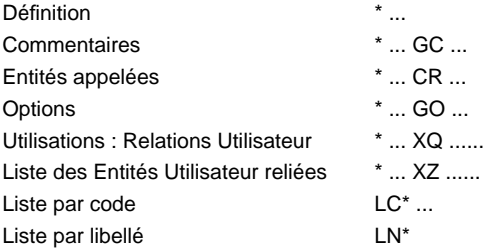

## <span id="page-8-2"></span>**Mot Clé**

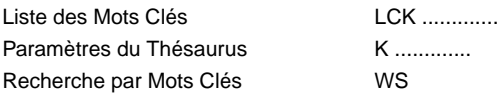

# <span id="page-8-3"></span>**Rubrique**

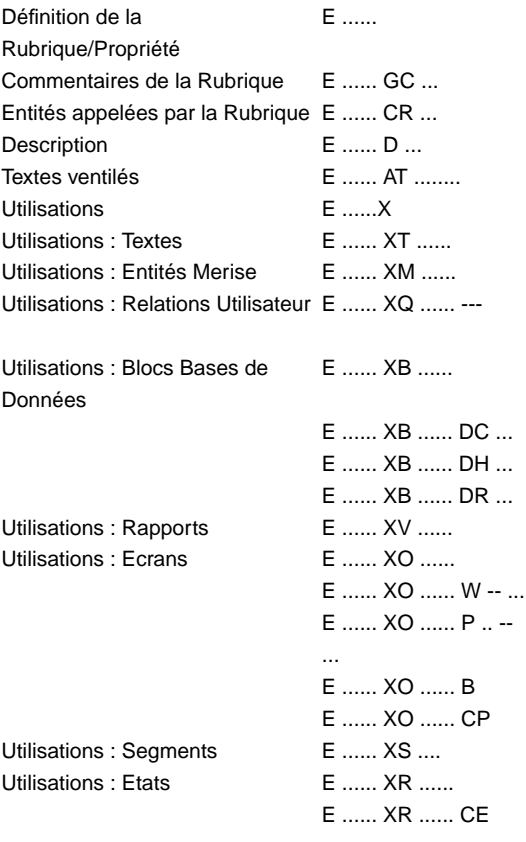

© Copyright IBM Corp. 1983, 2001. 9

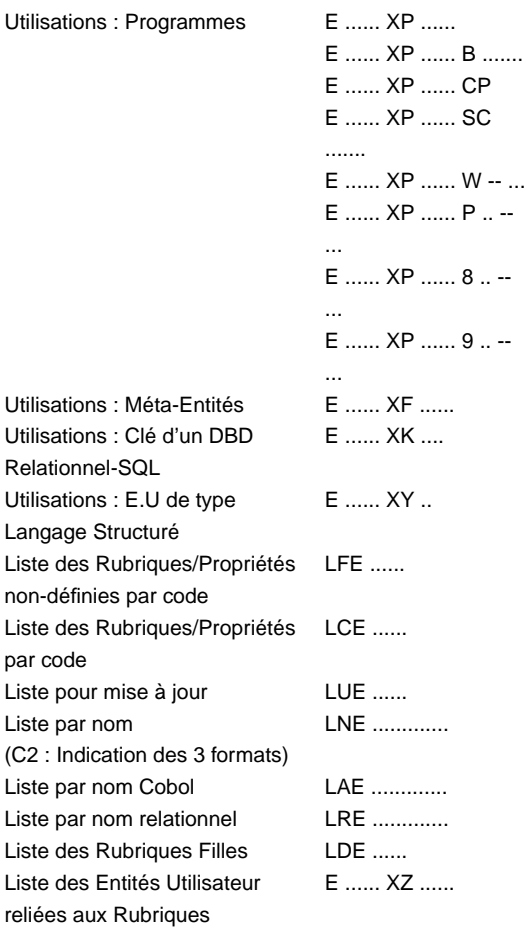

### <span id="page-9-0"></span>**Texte**

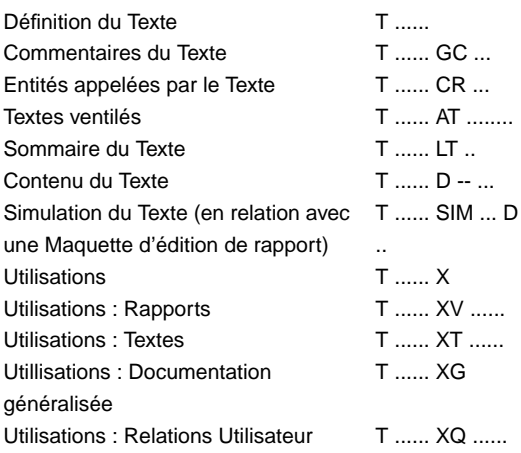

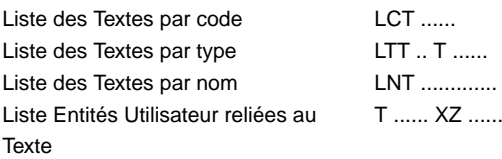

# <span id="page-10-0"></span>**Rapport**

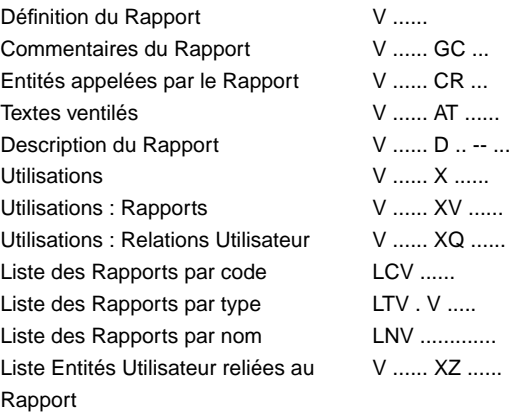

## <span id="page-10-1"></span>**Format Guide**

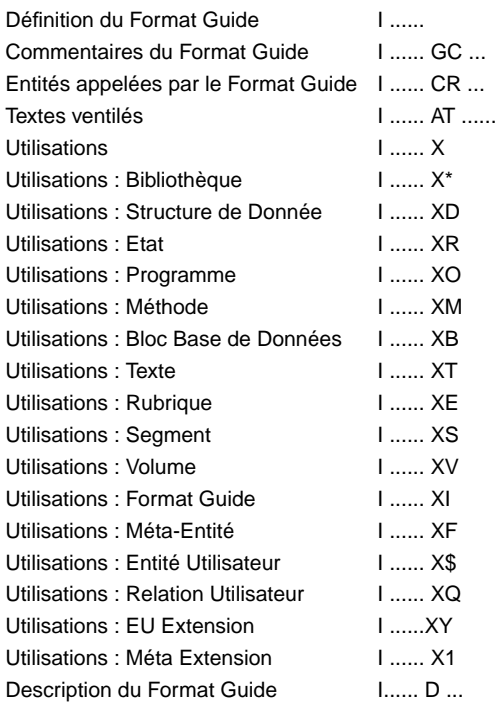

© Copyright IBM Corp. 1983, 2001. 11

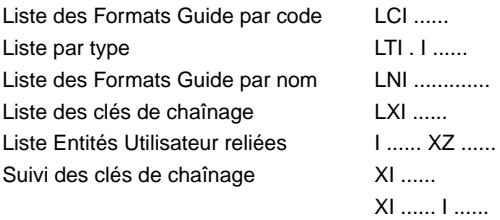

# <span id="page-11-0"></span>**Structure de Données (SD)**

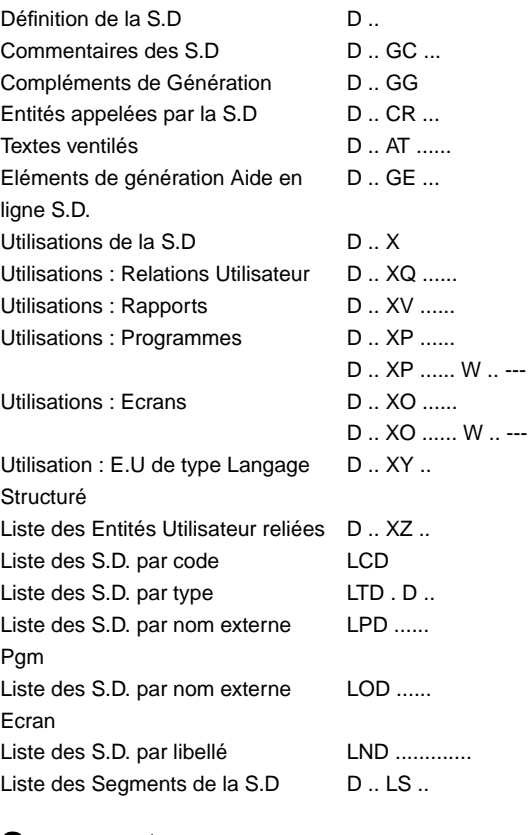

### <span id="page-11-1"></span>**Segment**

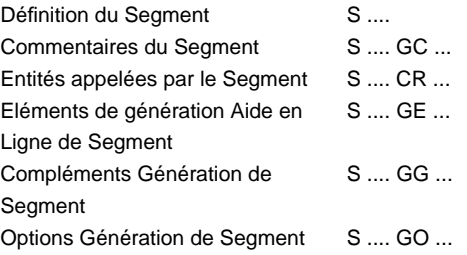

Textes ventilés  $S \dots AT \dots$ Sous-Schémas et sous-systèmes S .... SS . -Description du Segment S .... CE ... (C2 : format interne) (C3 : format édition) Commentaires ligne de Segment S .... CE ... GC ... Eléments de génération ligne de Segment S .... CE ... GE ... Compléments de génération ligne de Segment S .... CE ... GG ... Contraintes du Segment S .... CN ...... Contenu du Segment - Niveau, adresse, longueur S .... LAL Contenu des Rubriques S .... DED (C1 : Nom des Rubriques) (C2 : Libellé Relationnel) Statistiques S .... STA Compléments : Vue DB2 S .... DBE ... Compléments : Description Socrate S .... SE ... Calcul de l'activité ventilée sur le **Segment** S .... ACT Utilisations S ... X Utilisations : Segments S .... XS.... Utilisations : Blocs Bases de Données S .... XB ...... Utilisations : Relations Utilisateur S .... XQ ...... Utilisations : Rapports S .... XV ...... Utilisations : Programmes S .... XP ...... S .... XP ...... W .. --- Utilisations : Ecrans S .... XO ...... S .... XO ...... W .. --- Utilisations : E.U de type Langage Structuré S .... XY .. Liste des Segments parents S .... LSP .... Liste des Segments enfants S .... LSC .... Liste Entités Utilisateur reliées au **Segment** S .... XZ ...... Liste des Segments par code LCS .... Liste des Segments par libellé LNS .............

#### <span id="page-12-0"></span>**Etat**

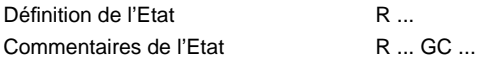

© Copyright IBM Corp. 1983, 2001. 13

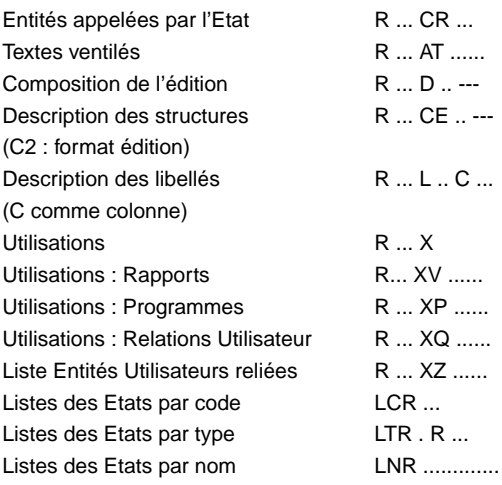

# <span id="page-13-0"></span>**Programme**

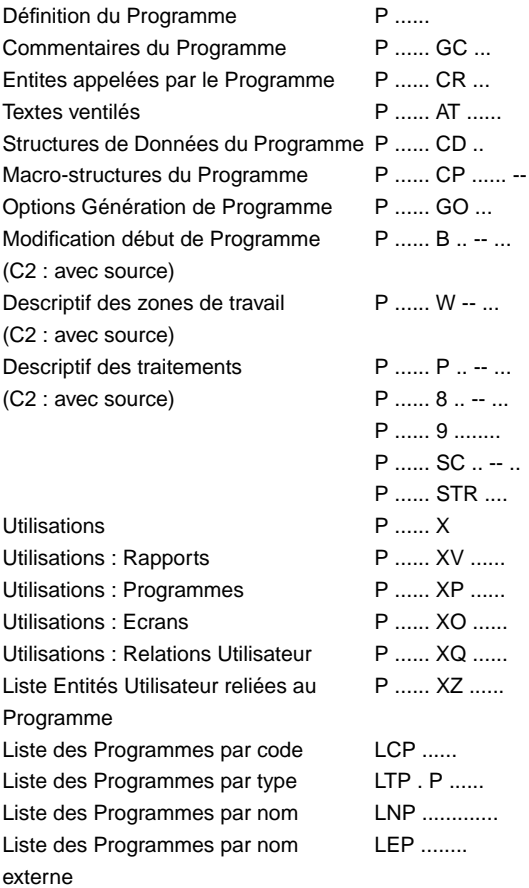

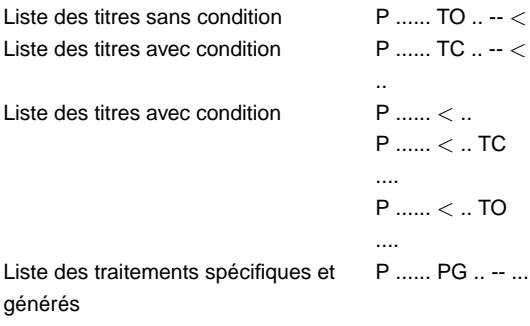

(C2 : avec source pour les choix -TC et -<)

### <span id="page-14-0"></span>**Ecran**

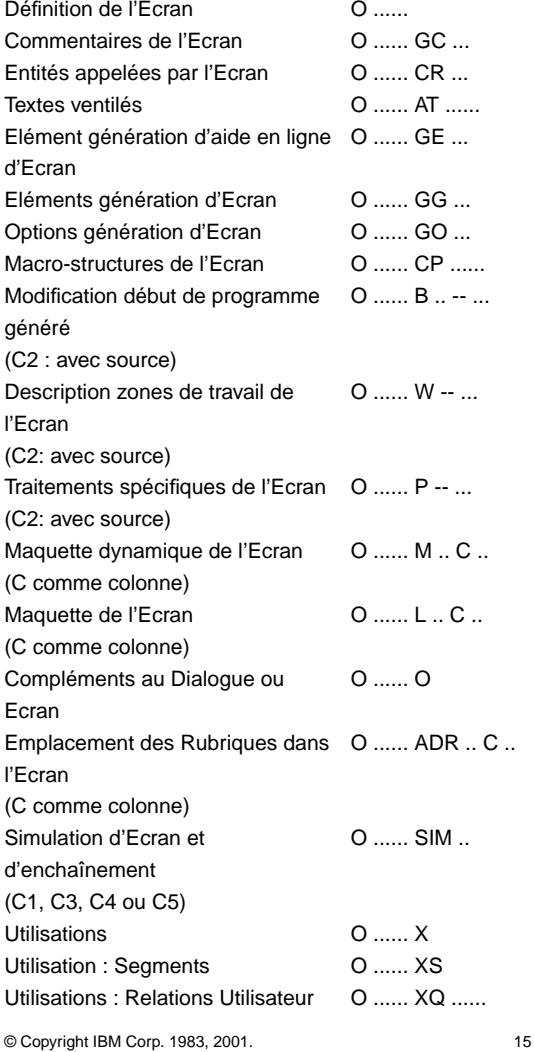

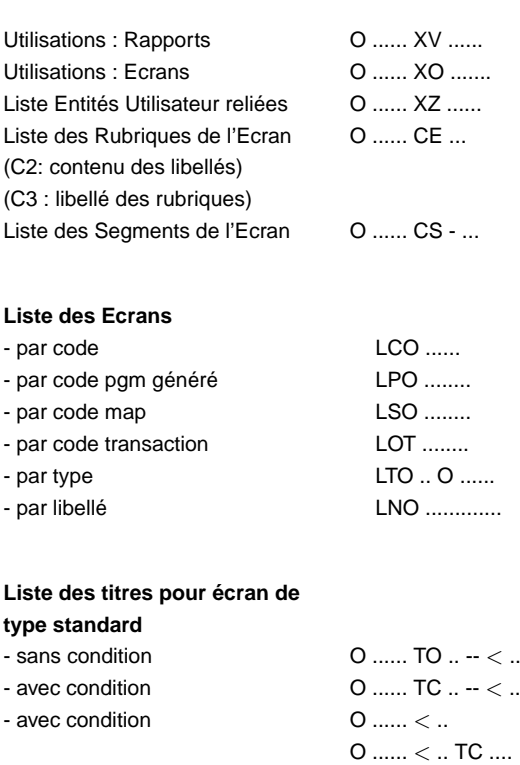

- traitements spécifiques et générés O ...... PG .. -- ...

(C2: avec source pour les choix -TC et -< )

### <span id="page-15-0"></span>**Bloc Base de Données**

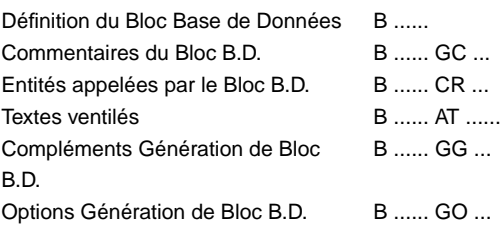

#### **Bloc Base de Données HIERARCHIQUE**

Description B ...... DH ... Documentation B ...... DH ... GC ... Eléments génération ligne du B ...... DH ... GG ... bloc

O ......  $<$  ...TO

#### **Bloc Base de Données CODASYL**

Description B ...... DC ... Documentation B ...... DC ... GC ... Eléments génération ligne du bloc Calcul d'activité sur le set C ......

#### **Bloc Base de Données RELATIONNEL-SQL**

Description B ...... DR ... Documentation B ...... DR ... GC ... Compléments Gen. Ligne B ...... DR ... GG ... Constitution de la Clé B ...... DR ... K Génération du DDL B ...... GN ...

B ...... DC ... GG ...

#### **Bloc Base de Données Turbo-Image**

Description B ...... DT ...

Documentation B ...... DT ... GC ...

#### **Utilisations**

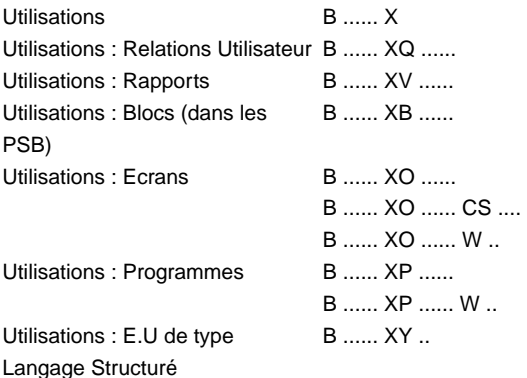

#### **Liste des Blocs Base de Données**

- par code LCB ...... - par type LTB ........ - par nom LNB .............. - par nom externe LEB ........ - par area (Codasyl) LCA ...... - par set (Codasyl) LCC ...... - objets par type/code LTS - ...... - objets par type/nom externe LES -- ........

# <span id="page-17-0"></span>**Méthode**

Définition (Objet, Relation ou CIF) M ...... Commentaires de l'entité Méthode M ...... GC ... Entités appelées par l'entité Méthode M ...... CR ... Textes ventilés M ...... AT ...... Appel d'Objets dans une Relation M ...... CM ... - Documentation M ...... CM ... GC ... Appel de Propriétés M ...... CE ... - Documentation M ...... CE ... GC ... Utilisations M ...... X Utilisations : Relations ou C.I.F. M ...... XM ..... Utilisations : Relations Utilisateur M ...... XQ ...... Utilisations : Segments M ...... XS .... Utilisations : Blocs Bases de Données M ...... XB ...... Utilisations : Rapports M ...... XV ...... Liste par code des Propriétés avec chaînages LMP ...... Liste par code des C.I.F. LMC ..... Liste par code des Objets LMO ..... Liste par code des Relations avec les C.I.F. associées LMR ..... Liste par nom des C.I.F. LXC ............. Liste par nom des Objets LXO ............. Liste par nom des Relations LXR ............. Liste Entités Utilisateur reliées M ...... XZ ......

### <span id="page-17-1"></span>**Entité Utilisateur**

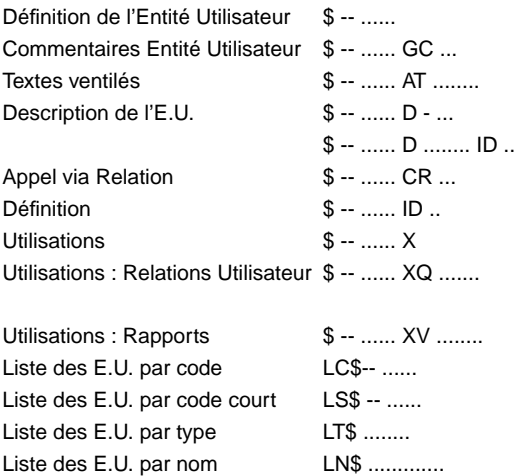

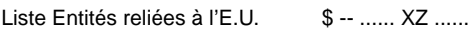

### <span id="page-18-0"></span>**Choix spéciaux**

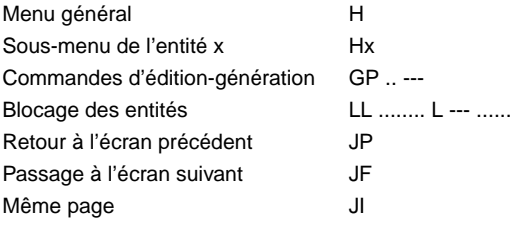

#### **Changement de contexte**

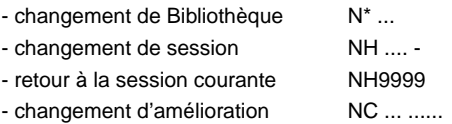

#### **Mode de mise à jour**

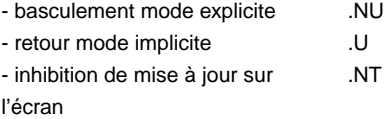

#### **Mode de saisie**

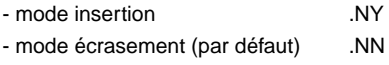

#### **Différences entre sessions**

- sans mise à jour .D .... -- avec mise à jour .... M .... -

#### **Fonction 'souffleur'**

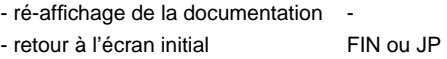

#### **Statut des jobs (Certains matériels)**

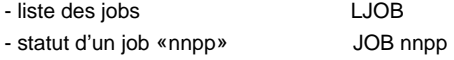

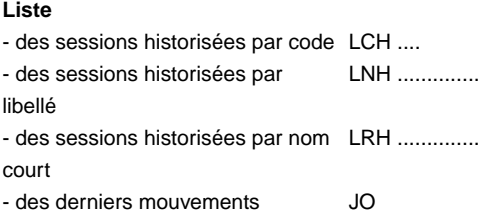

### <span id="page-19-0"></span>**Fonctions éditeur de texte**

Recherche de 'chaîne 1' . S/chaîne 1/ Substitution pas à pas de 'chaîne 1' par 'chaîne 2'. . C1/chaîne 1 /chaîne 2/ Substitution de 'chaîne 1' par . C2/chaîne 1/chaîne 2/ 'chaîne 2' de la borne de début (B) à la borne de fin (E) B .-- ..... E . -- ..... Substitution globale . C3/chaîne 1/chaîne 2/ Renumérotation des lignes avec un pas 'nn' (facultatif, par défaut : 20) .R nn

Note : '/' est un délimiteur quelconque non présent dans les chaînes de caractères.

# <span id="page-20-0"></span>**LA ZONE OPERATION**

- C1 Bibliothèque sélectionnée et bibliothèques de niveaux supérieurs
- U1 Bibliothèque sélectionnée uniquement
- Z1 Bibliothèque sélectionnée et bibliothèques de niveaux inférieurs
- I1 Bibliothèque sélectionnée et bibliothèques de niveaux inférieurs et supérieurs
- >1 Bibliothèque de niveaux supérieurs
- <1 Bibliothèque de niveaux inférieurs
- A1 Identique à C1 avec affichage des doubles
- Mi Sauvegarde dans la mémoire i de l'écran (i=1 à 9)
- Ri Rappel de l'écran sauvegardé en mémoire i
- FT Fin de conversation

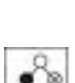

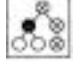

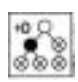

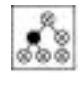

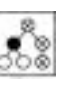

21

# <span id="page-21-0"></span>**La zone CODE ACTION**

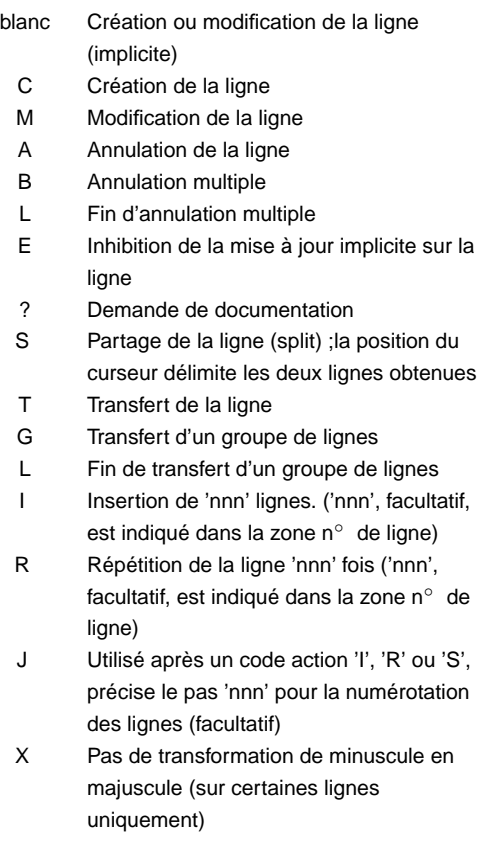

# <span id="page-22-0"></span>**COMMANDE D'EDITION-GENERATION Thesaurus**

<span id="page-22-1"></span>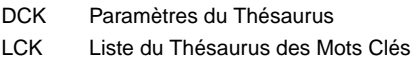

### <span id="page-22-2"></span>**Session historisée**

- LNH Liste des Sessions Historisées par nom
- LRH Liste des Sessions Historisées par nom réduit
- LCH Liste des Sessions Historisées par sessions

### <span id="page-22-3"></span>**Rubrique et Propriété**

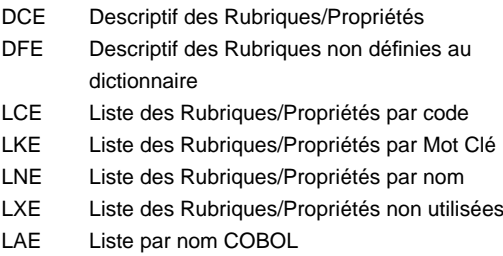

### <span id="page-22-4"></span>**Texte**

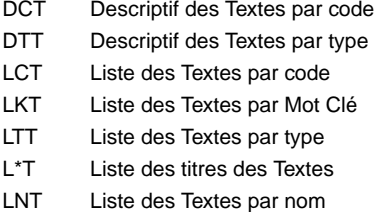

### <span id="page-22-5"></span>**Rapport**

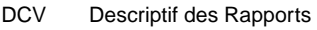

- LCV Liste des Rapports par code
- LNV Liste des Rapports par nom
- LKV Liste des Rapports par Mot Clé
- LTV Liste des Rapports par type
- <span id="page-22-6"></span>PCV Edition des Rapports, d'un chapitre ou sous-chapitre

# **Format guide**

- DCI Descriptif des Formats Guides
- LCI Liste de tous les Formats Guides
- LKI Liste des Formats Guides par Mot Clé
- LXI Liste des clés de chaînage
- LNI Liste des Formats Guides par nom

### <span id="page-23-0"></span>**Structure de données**

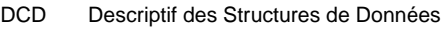

- LCD Liste des Structures de Données par code
- LKD Liste des Structures de Données par Mot Clé
- LND Liste des Structures de Données par nom
- LTD Liste des Structures de Données par type
- LPD Liste des Structures de Données par nom externe dans les Programmes
- LOD Liste des Structures de Données par nom externe dans les Ecrans
- GCD Génération de data pour la S.D. sélectionnée

## <span id="page-23-1"></span>**Segment**

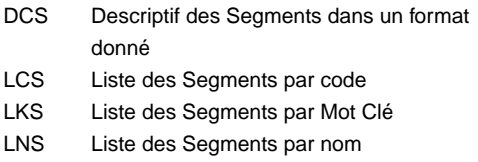

### <span id="page-23-2"></span>**Etat**

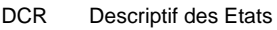

- LCR Liste des Etats par code
- LKR Liste des Etats par Mot Clé
- LTR Liste des Etats par type
- LNR Liste des Etats par nom

### <span id="page-23-3"></span>**Programme**

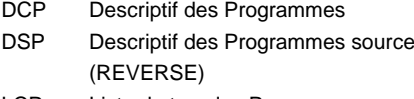

- LCP Liste de tous les Programmes
- LEP Liste des Programmes par nom externe
- LKP Liste des Programmes par Mot Clé
- LTP Liste des Programmes par type

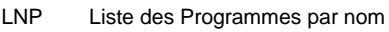

- GCP Génération du Programme sélectionné
- GSP Génération du Programme source (REVERSE)

#### <span id="page-24-0"></span>**Ecran**

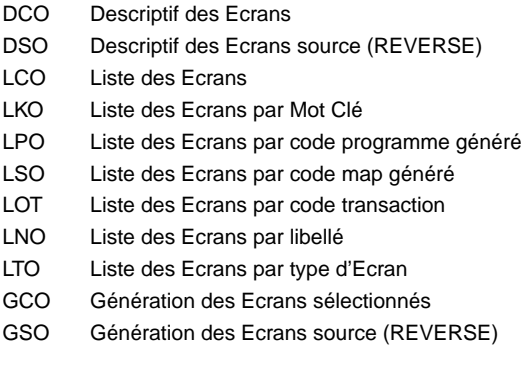

#### <span id="page-24-1"></span>**Entité Client-Serveur et eBusiness**

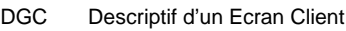

- DGS Descriptif d'un Composant Applicatif
- GGC Génération d'un Ecran Client
- GGS Génération d'un Composant Applicatif
- GVC Génération d'une Proxy
- GMF Génération de Dossiers
- GMI Génération Serveur INIT/TERM
- GMM Génération Moniteur de Commandes
- GMS Génération Serveur
- GME Génération Serveur d'Erreur

### <span id="page-24-2"></span>**Libellé d'erreurs**

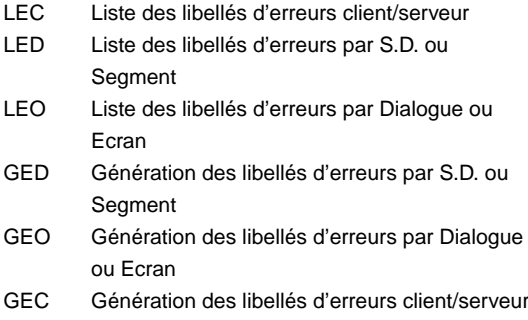

GEF Génération libellés d'erreurs par Dossier C/S GEI Génération libellés d'erreurs par composant INIT/TERM GES Libellés d'erreurs par Composant C/S

#### **Option Contenu de la génération**

- C1 Libellés d'erreurs des Dialogue ou Ecran
- C2 C1 + Aide en ligne (souffleur)
- C3 Libellé d'erreurs du Dialogue seul
- C4 Extraction des Ecrans pour PacWeb, PAW (GEO)

### <span id="page-25-0"></span>**Bloc Base de Données**

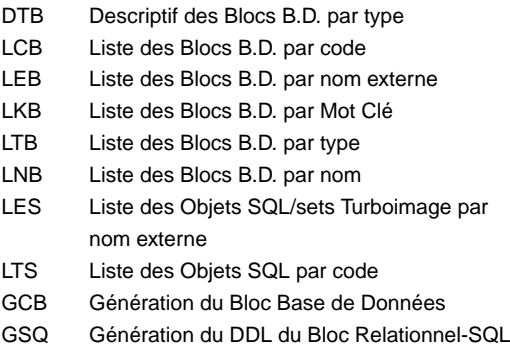

### <span id="page-25-1"></span>**Méthode**

- DCM Descriptif de l'entité Méthode Selectionnée
- DCMC Descriptif des C.I.F.
- DCMO Descriptif des Objets
- DCMR Descriptif des Relations
- LCMC Liste des C.I.F
- LCMO Liste des Objets
- LCMR Liste des Relations (avec leurs C.I.F.)
- LCMP Liste des Propriétés avec leur utilisation
- LKM Liste des entités Méthode par Mot Clé
- PCM Edition des Méta-Entités par Méthode

## <span id="page-25-2"></span>**Relation Utilisateur**

- DCQ Descriptif des Relations Utilisateur
- LCQ Liste de toutes les Relations Utilisateur
- LKQ Liste des Relations Utilisateur par Mot Clé
- LNQ Liste des Relations Utilisateur par nom

# <span id="page-26-0"></span>**Méta-Entité**

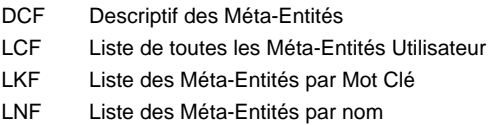

### <span id="page-26-1"></span>**Entité Utilisateur**

- DC\$ Descriptif des E.U.
- LC\$ Liste des E.U. par code
- LK\$ Liste des E.U. par Mot Clé
- LN\$ Liste des E.U. par nom

#### <span id="page-26-2"></span>**Carte Flot**

#### **Contrôle du flot**

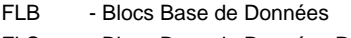

- FLS Blocs Base de Données Relationelles
- FLD Structures de Données
- FLO Ecrans
- FLP Programmes
- FSP Programmes Source (Reverse)
- FSO Ecrans Source (Reverse)
- FGC Ecran Client
- FGS Composant Applicatif
- FLE Libellé d'erreur
- FGE Libellé d'erreur C/S
- FLV Rapport
- FMS Serveur
- FME Libellé d'erreur eBusiness

#### <span id="page-26-3"></span>**Gestion des minuscules**

UPC Transcodification des minuscules en majuscules

# <span id="page-27-1"></span><span id="page-27-0"></span>**LANGAGE STRUCTURE Opérateurs généraux**

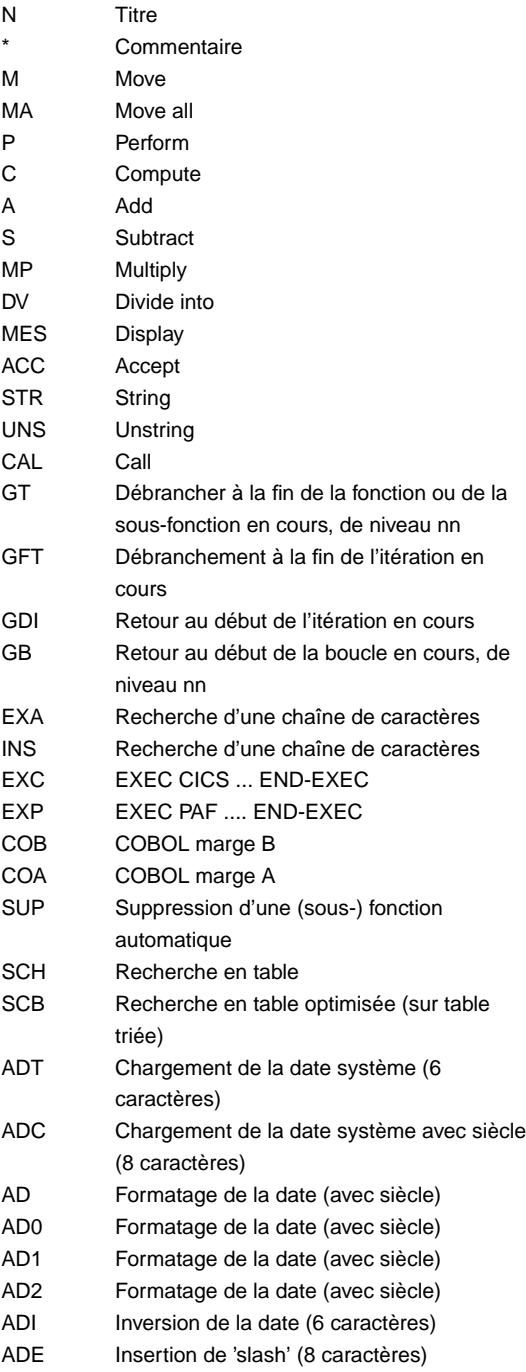

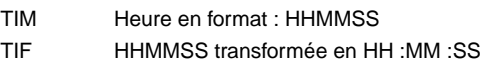

## <span id="page-28-0"></span>**Opérateurs SQL**

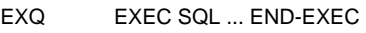

- SCC CONNECT (ou son équivalent)
- SDC DISCONNECT (ou son équivalent)
- SCO COMMIT
- SRO ROLLBACK
- SWH WHENEVER
- SQL ACCES PERSONNALISE

### <span id="page-28-1"></span>**Opérateurs COBOL II**

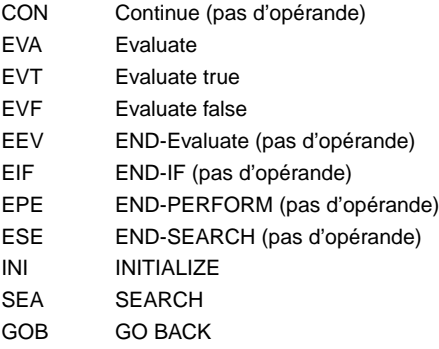

### <span id="page-28-2"></span>**Opérateurs transactionnels**

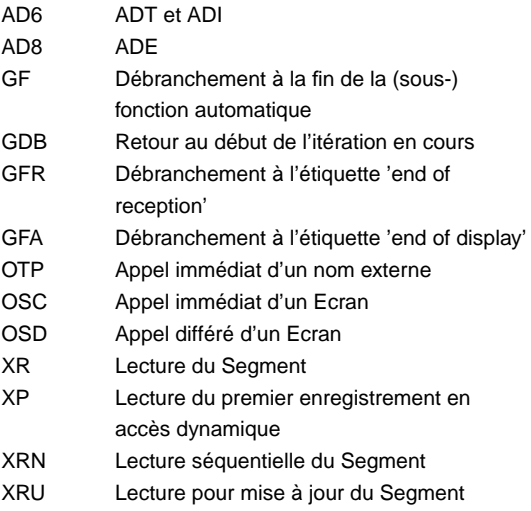

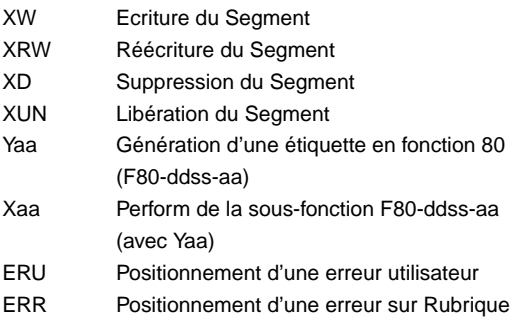

#### **Positionnement relatif transactionnel**

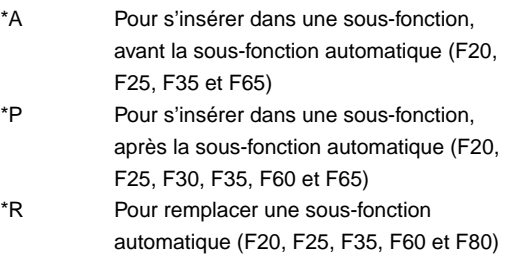

#### <span id="page-29-0"></span>**Opérateurs composant applicatif**

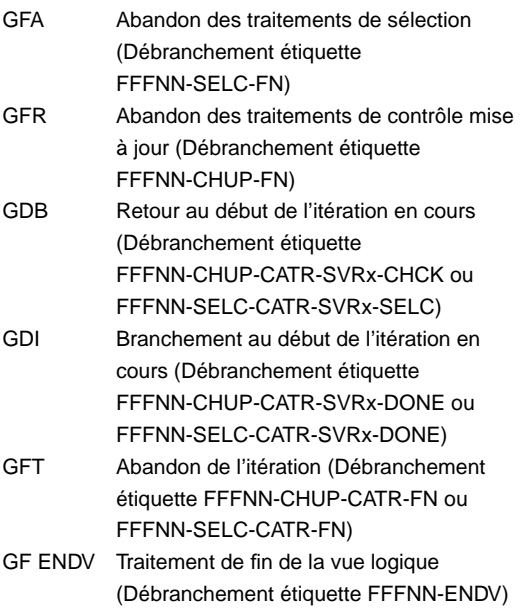

XT Permet d'appeler un traitement élémentaire (transferts, traitement sur segments...) ERL Positionnement d'une erreur 'L'

#### **Positionnement relatif composant applicatif**

\*C Pour s'insérer ou remplacer les traitements sur serveur ou vue logique. Il ne peut être indiqué que sur un niveau 05 \*B Pour s'insérer dans les traitements élémentaires appelés par PERFORM

### <span id="page-30-0"></span>**Opérateurs batch**

<span id="page-30-1"></span>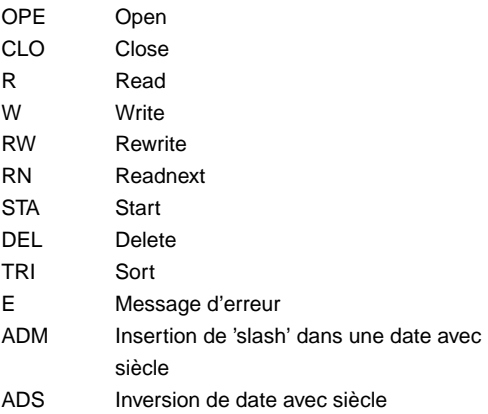

### **Types de structures**

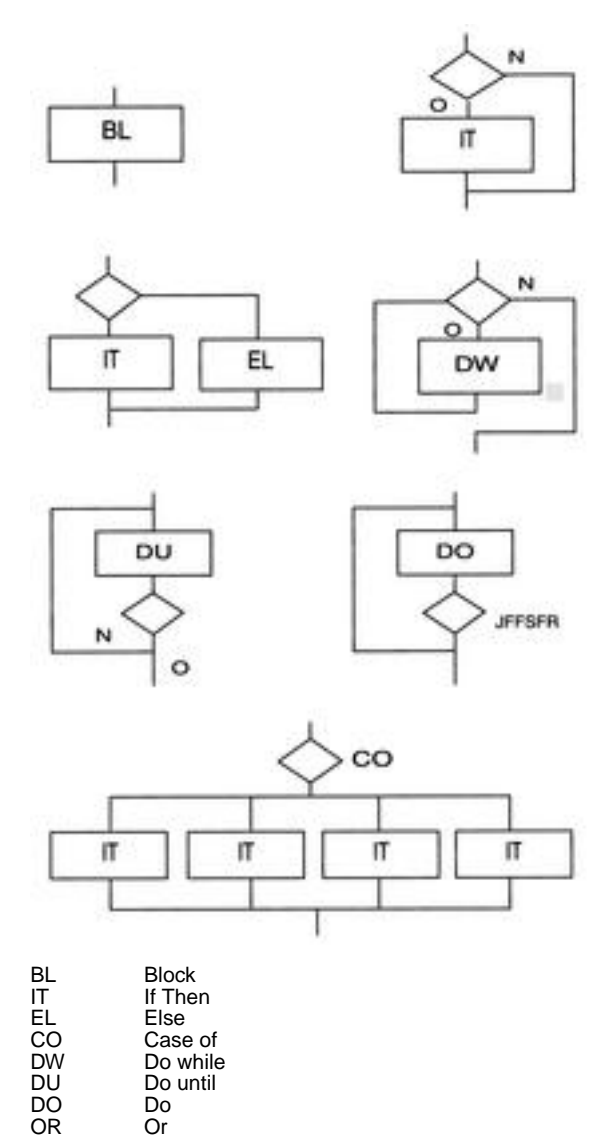

AN And

# <span id="page-32-1"></span><span id="page-32-0"></span>**GENERATION ECRAN Variables et constantes**

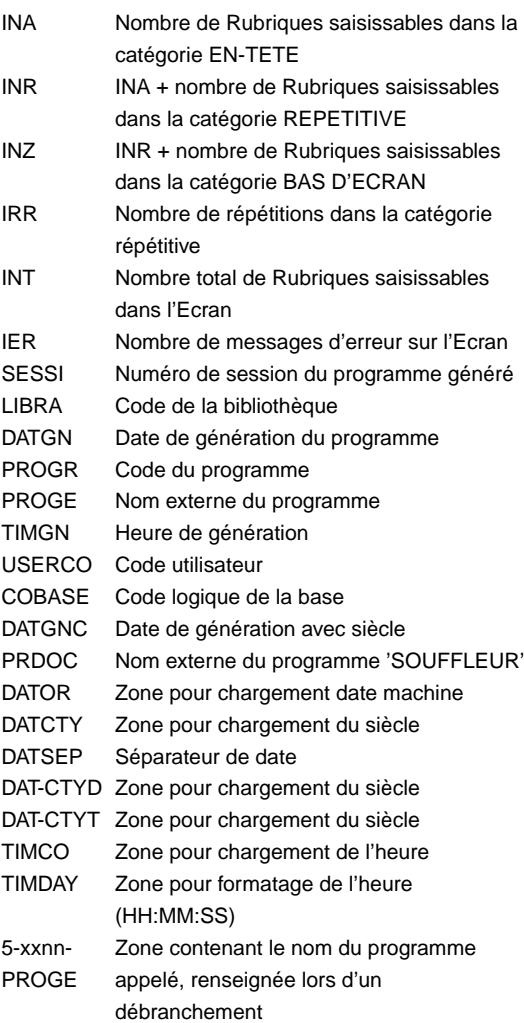

### <span id="page-32-2"></span>**Variables de contrôle et indicateurs**

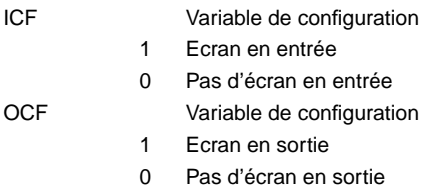

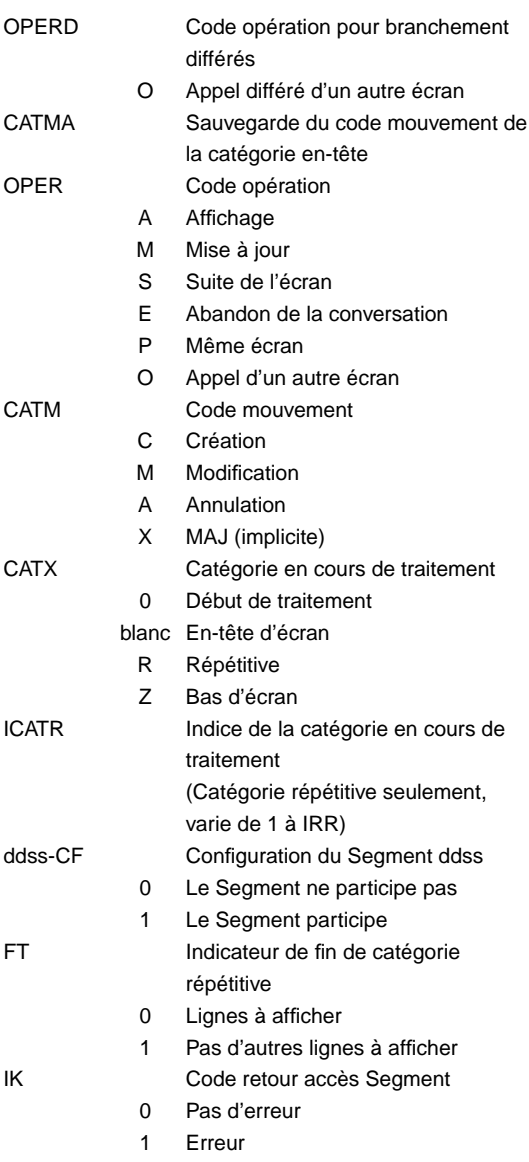

# <span id="page-33-0"></span>**Variables d'erreurs**

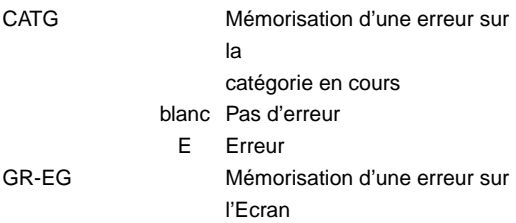

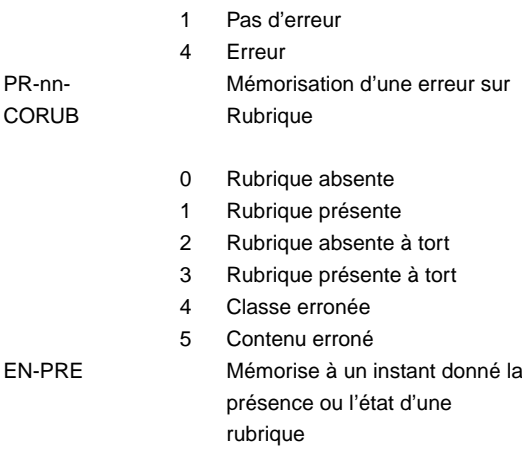

### <span id="page-34-0"></span>**Structure d'un écran**

Remarque : Les libellés précédé d'une étoile ('\*') correspondent à des fonctions spécifiques aux écrans de type Client ('C').

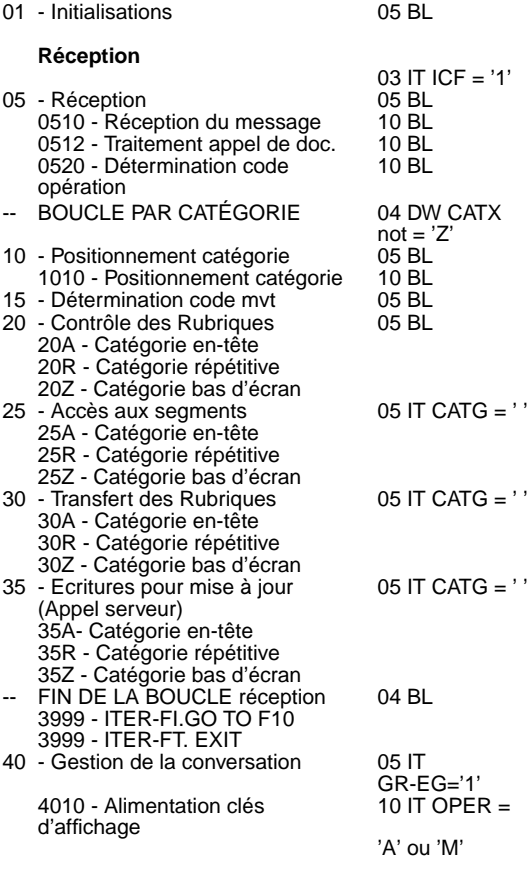

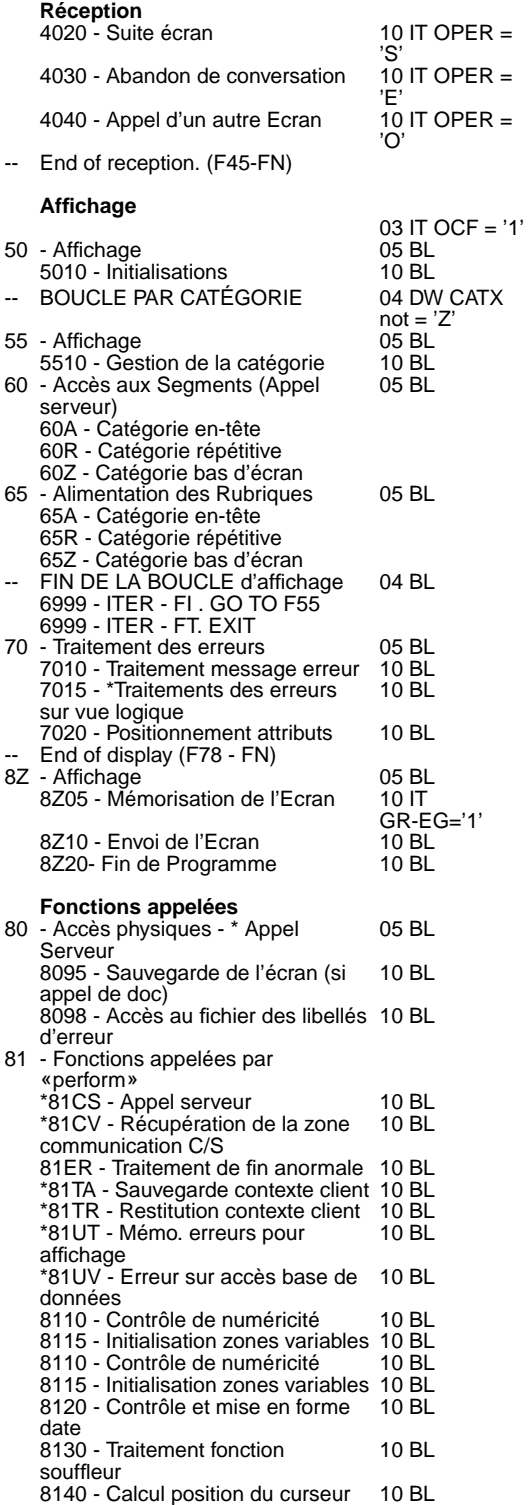

#### **Fonctions appelées**

8150 - Détection demande de doc. 10 BL (souffleur) 8160 - Traitement retour fonction souffleur 10 BL

## <span id="page-37-0"></span>**GENERATION COMPOSANT APPLICATIF**

### <span id="page-37-1"></span>**Variables et constantes**

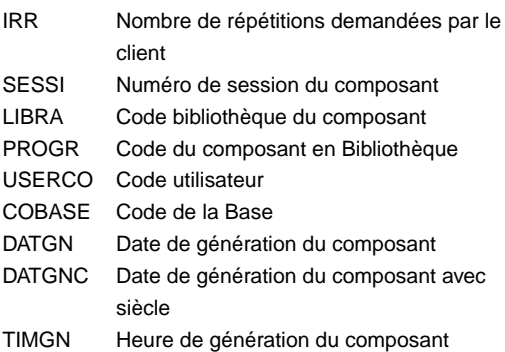

#### <span id="page-37-2"></span>**Variables de contrôle et indicateurs**

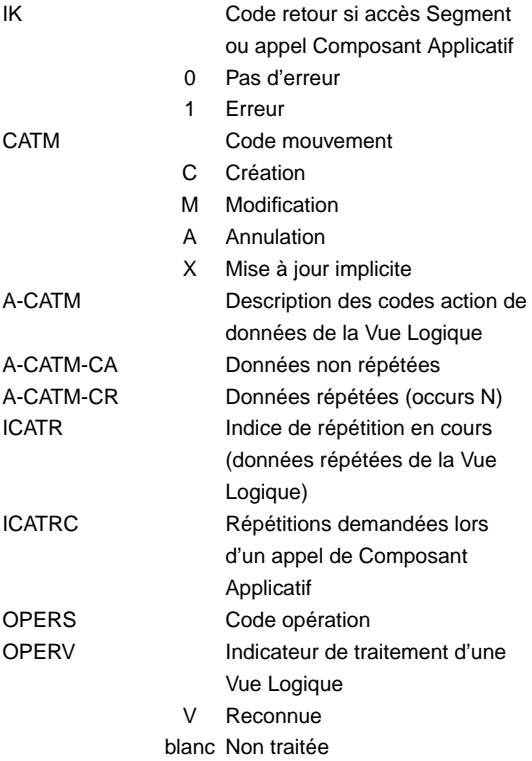

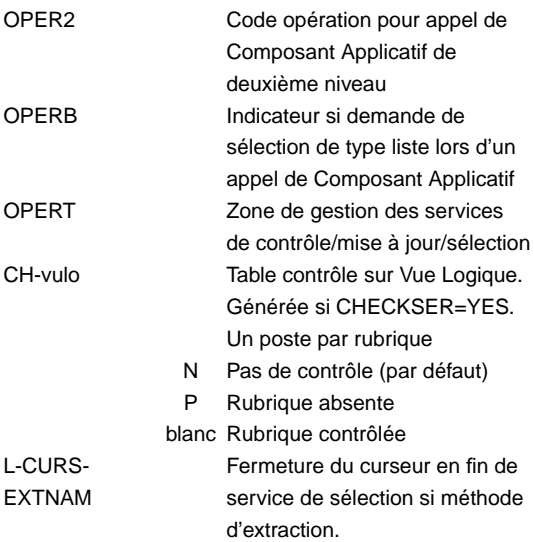

### <span id="page-38-0"></span>**Variables d'erreurs**

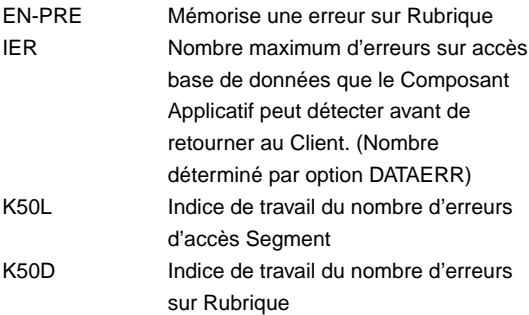

Stockage erreurs sur rubriques. Générées pour chaque Vue Logique (vulo).

(Nombre de postes par option DATAERR)

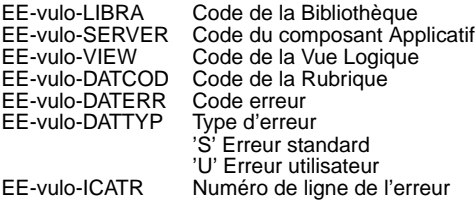

Stockage erreurs sur segments. (nombre de postes par option ACCESERR)

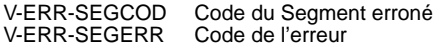

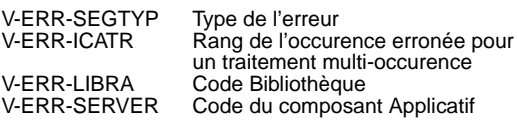

### <span id="page-39-0"></span>**Variables manipulables**

Ces zones sont modifiables sous votre seule responsabilité. Il est recommandé d'utiliser des zones intermédiaires décrites en WSS. Vous ne devez en aucun cas ajouter de nouvelles valeurs ou modifier les valeurs existantes de ces zones.

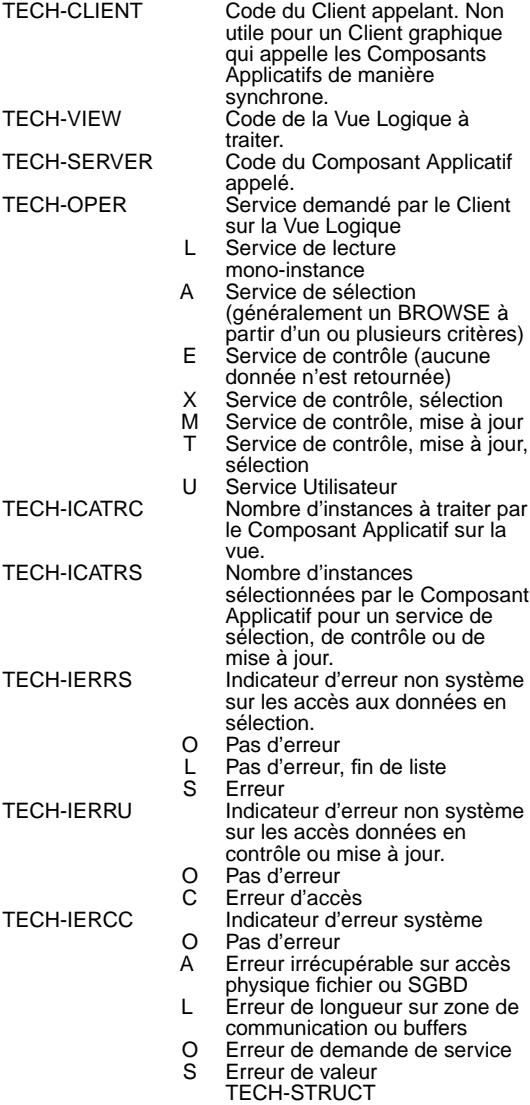

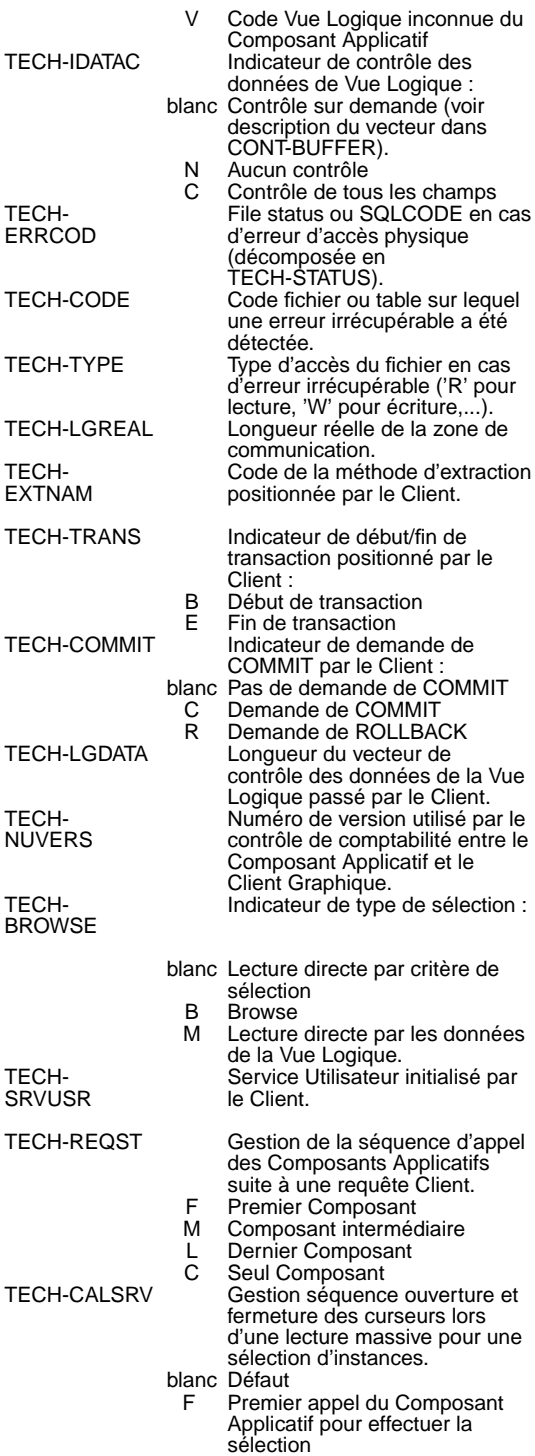

- M Appel intermediaire du Composant Applicatif pour effectuer la sélection
- L Dernier appel du Composant Applicatif pour effectuer la sélection
- C Sélection réalisée en un seul appel TECH-TIMEST Gestion du time-stamp pour verrouillage ou déverrouillage USER-BUFFER Buffer Utilisateur, optionnel. Ce buffeur est commun à un Dialogue.

#### <span id="page-41-0"></span>**Structure d'un composant applicatif Corps du programme**

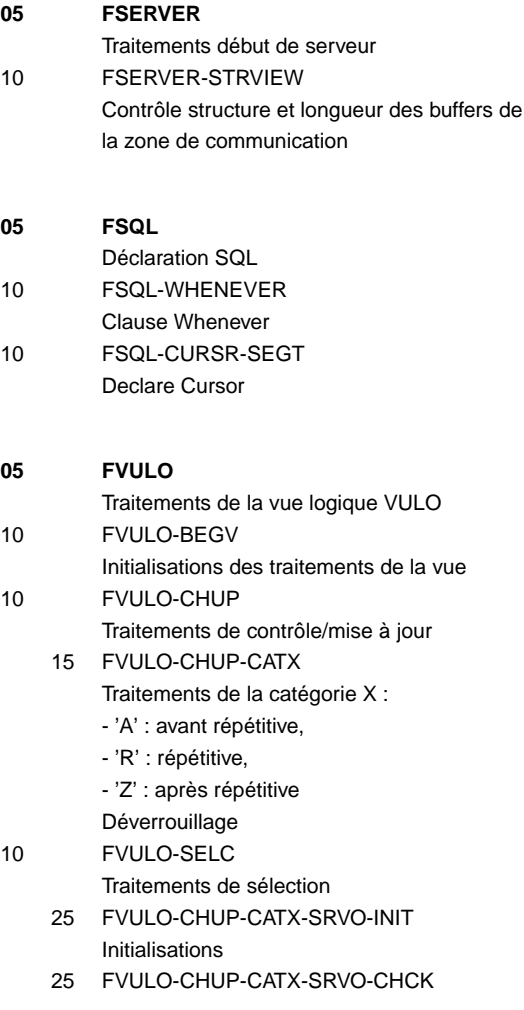

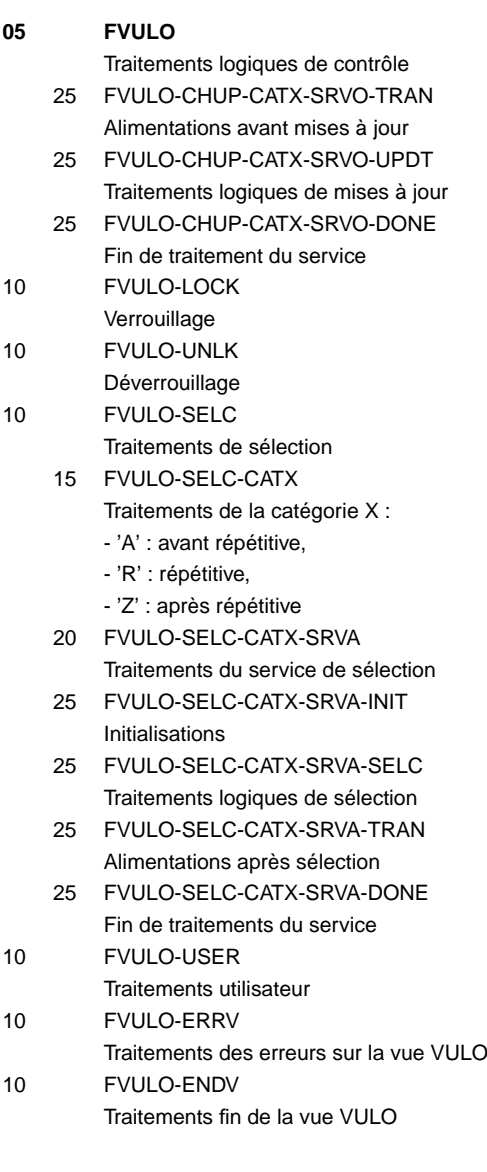

#### **05 FSERVER-END**

Traitements fin de serveur

#### **Traitements appelés**

#### **10 FVULO-TRDT**

Transfert des données de la vue logique vers les données des Segments pour les accès physiques

15 FVULO-TRDT-CATX

#### **10 FVULO-TRDT**

Traitements de la catégorie X ('A', 'R', ou 'Z')

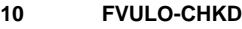

Contrôle des données de la Vue 15 FVULO-CHKD-CATX

Traitement de la catégorie X ('A', 'R', ou 'Z')

**10 FVULO-TRVW**

Transfert des données des Segments pour les accès physiques vers les données de la vue logique

15 FVULO-TRVW-CATX Traitements des données de la catégorie X ('A', 'R')

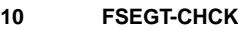

Traitements des accès logiques de contrôle du Segment SEGT

- 15 FSEGT-CHCK-CATX Traitement de la catégorie X ('A', 'R' ou 'Z')
- 20 FSEGT-CHCK-CATX-ALIM Alimentation des clefs
- 20 FSEGT-CHCR-CATX-CALL Appel des accès physiques
- 20 FSEGT-CHCK-CATX-ERRS Traitements des erreurs sur les accès physiques
- **10 FSEGT-UPDT**

Traitements des accès logiques de mise à jour du Segment SEGT

- 15 FSEGT-UPDT-CATX Traitements de la catégorie X ('A', 'R' ou 'Z')
- 20 FSEGT-UPDT-CATX-ALIM Alimentation des clefs
- 20 FSEGT-UPDT-CATX-CALL Appel des accès physiques
- 20 FSEGT-UPDT-CATX-ERRS Traitements des erreurs sur les accès physiques

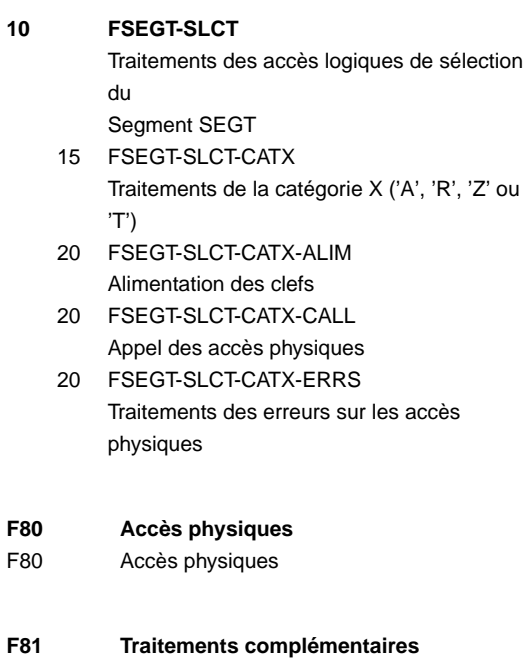

(fin de Programme, gestion d'erreurs...)

# <span id="page-45-0"></span>**GENERATION PROGRAMME Variables conditionelles**

- <span id="page-45-1"></span>RTDn Rupture totale dernière au niveau n. Signifie que, au cours de l'itération, sur tous les fichiers synchronisés en entrée le traitement des enregistrements ayant le même indicatif au niveau n est terminé.
- RTPn Rupture totale première au niveau n. Signifie que, au cours de l'itération, on commence le traitement, sur tous les fichiers synchronisés en entrée, des enregistrements ayant même indicatif au niveau n.
- dd-DEn Rupture dernière sur le fichier dd au niveau n. Signifie que le dernier des enregistrements ayant le même indicatif au niveau n a été trouvé pour le fichier dd.
- dd-PEn Rupture première sur le fichier dd, au niveau n. Signifie que l'on dispose, sur le fichier dd, du

premier des enregistrements ayant même indicatif au niveau n.

- dd-CFn Configuration du fichier dd au niveau n. Signifie que, au niveau n, l'enregistrement du fichier en entrée dd participe au traitement dans l'itération.
- dd-OCn Occurrence sur le fichier dd au niveau n. Signifie que, au niveau n, l'enregistrement du fichier en entrée dd participe à la mise à jour.
- dd-FT Fin de travail sur le fichier dd. Signifie que tous les enregistrements du fichier dd ont été traités, y compris le dernier. dd-FI Fin de lecture sur le fichier dd.
	- Signifie que tous les enregistrements du fichier dd ont été lus.

### <span id="page-45-2"></span>**Indices de recherche en table et compteurs**

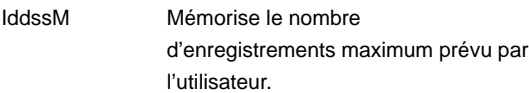

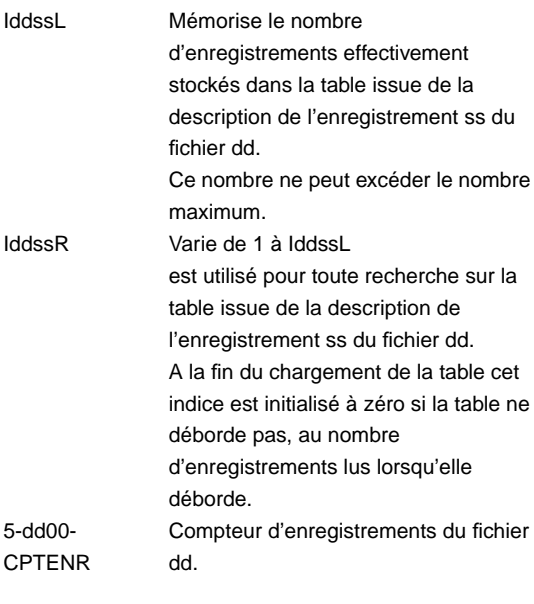

Il est incrémenté à chaque lecture ou écriture séquentielle.

#### <span id="page-46-0"></span>**Variables et zones de controle**

EN-PRR Mémorise pour chacune des Rubriques du fichier mouvement la présence et/ou l'état de la Rubrique considérée dans l'enregistrement. A chaque Rubrique élémentaire (CORUB) différente de FILLER, et ne faisant pas partie des Rubriques facultatives est associée une position dans cette table. Elle est nommée PR-ss-CORUB. Elle peut prendre les valeurs suivantes :

- 0 Rubrique absente
- 1 Rubrique présente
- 2 Rubrique absente à tort
- 3 Rubrique présente à tort
- 4 Classe erronée
- 5 Contenu erroné

EN-EI Est la dernière position de cette table et mémorise les erreurs d'identification.

Elle contient :

- 0 Si code structure et code mouvement sont reconnus,
- 5 Erreur sur le code structure
- 6 Erreur sur le code mouvement

EN-PRE Mémorise à un instant donné la présence et/ou l'état d'une Rubrique. ER-PRR Permet d'assurer les transferts entre le vecteur EN-PRR et un fichier d'utilisation M, N, ou E portant un vecteur erreur réduit.

GR-PRR Mémorise, pour chacun des types d'enregistrements du fichier mouvement, la présence et/ou l'état de l'enregistrement considéré dans un mouvement.

> A chaque structure d'enregistrement possible dans le fichier mouvement est associée une position dans cette table GR-PR(I01).

Elle peut prendre les valeurs suivantes :

- 0 Enregistrement absent
- 1 Enregistrement présent
- 2 Enregistrement absent à tort
- 3 Enregistrement présent à tort
- 7 Enregistrement en double
- 8 Création à tort
- 9 Modification ou suppression à tort GR-EG Est la dernière position de la table et mémorise toute erreur détectée dans le mouvement.
	- 1 Pas d'erreur
	- 4 Erreur
- GR-PRE Mémorise à un instant donné la présence et/ou l'état d'un enregistrement.
- GM-ER Mémorise s'il y a eu ou non une erreur sur un ensemble de mouvements destinée à mettre à jour un enregistrement du fichier permanent.
- <span id="page-47-0"></span>UT-ERUT Mémorise les erreurs gérées par l'utilisateur.

### **Indices tables d'édition**

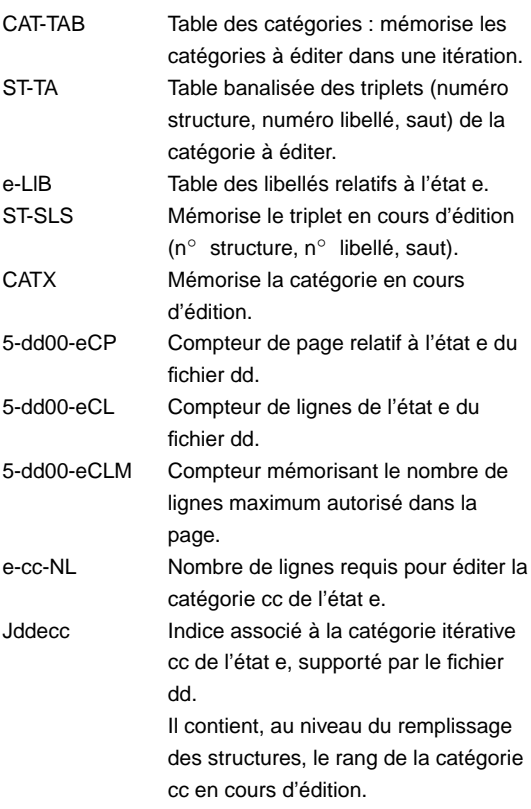

### <span id="page-48-0"></span>**Zones de totalisation**

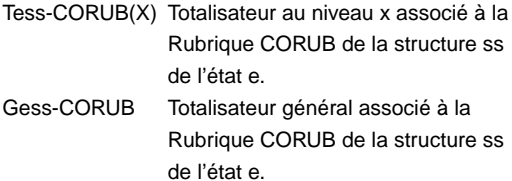

#### <span id="page-48-1"></span>**Structure d'un programme batch**

#### **Initialisations**

01 Initialisations 05 BL 01dd - Ouverture fichier dd et 1ere 10 BL lecture si le fichier est à rupture ou chargement en table

#### **Début d'itération - Lecture**

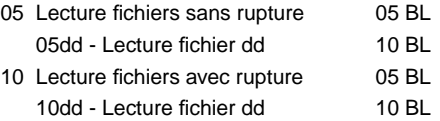

#### **Fin de Traitement**

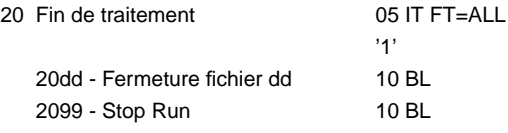

#### **Rupture-Configuration**

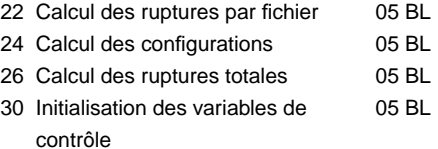

#### **Contrôle**

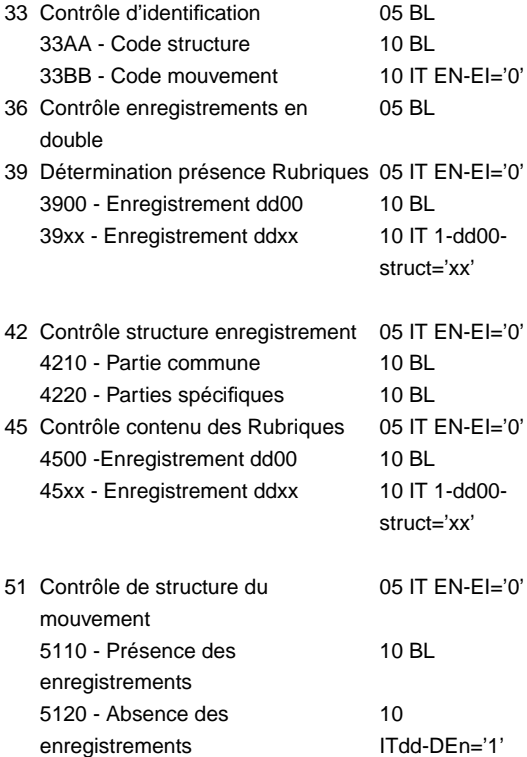

#### **Contrôle**

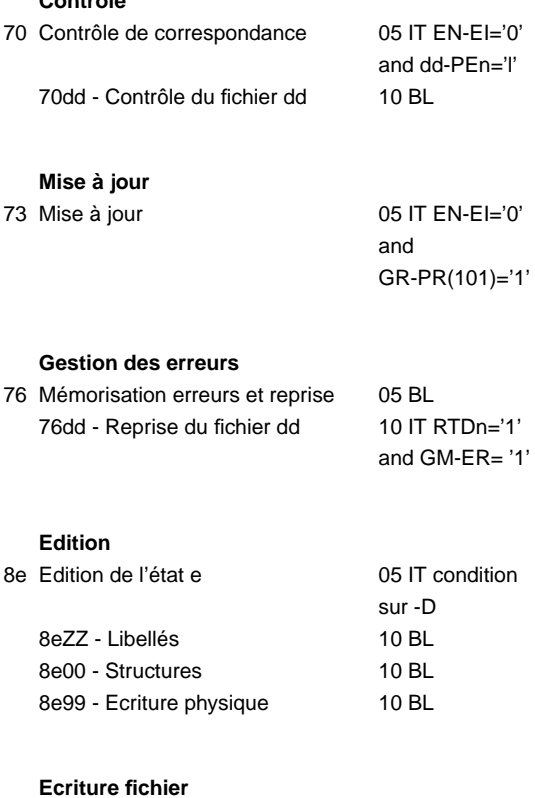

#### 90 Ecritures 05 BL 90dd - Ecriture du fichier dd 10 BL 9099 - ITER-FN. GO TO F05 10 BL (FIN D'ITERATION)

#### **Traitements appelés**

95 Fonction appelée par PERFORM (à partir des fonctions 05 ou 10, si une S.D. possède une organisation W sur l'écran d'appel des S.D., (-CD))